# **Run a Voxibot Docker container**

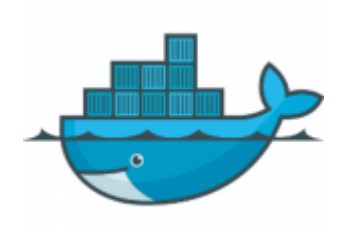

#### **Web site** :<https://www.docker.com>

Docker is the original author and primary sponsor of the Docker open source project. Together with the community of maintainers and contributors, Docker aims to deliver open tools to help developers build applications with open APIs to help sysadmins better manage these applications.

## **Lunch a docker container**

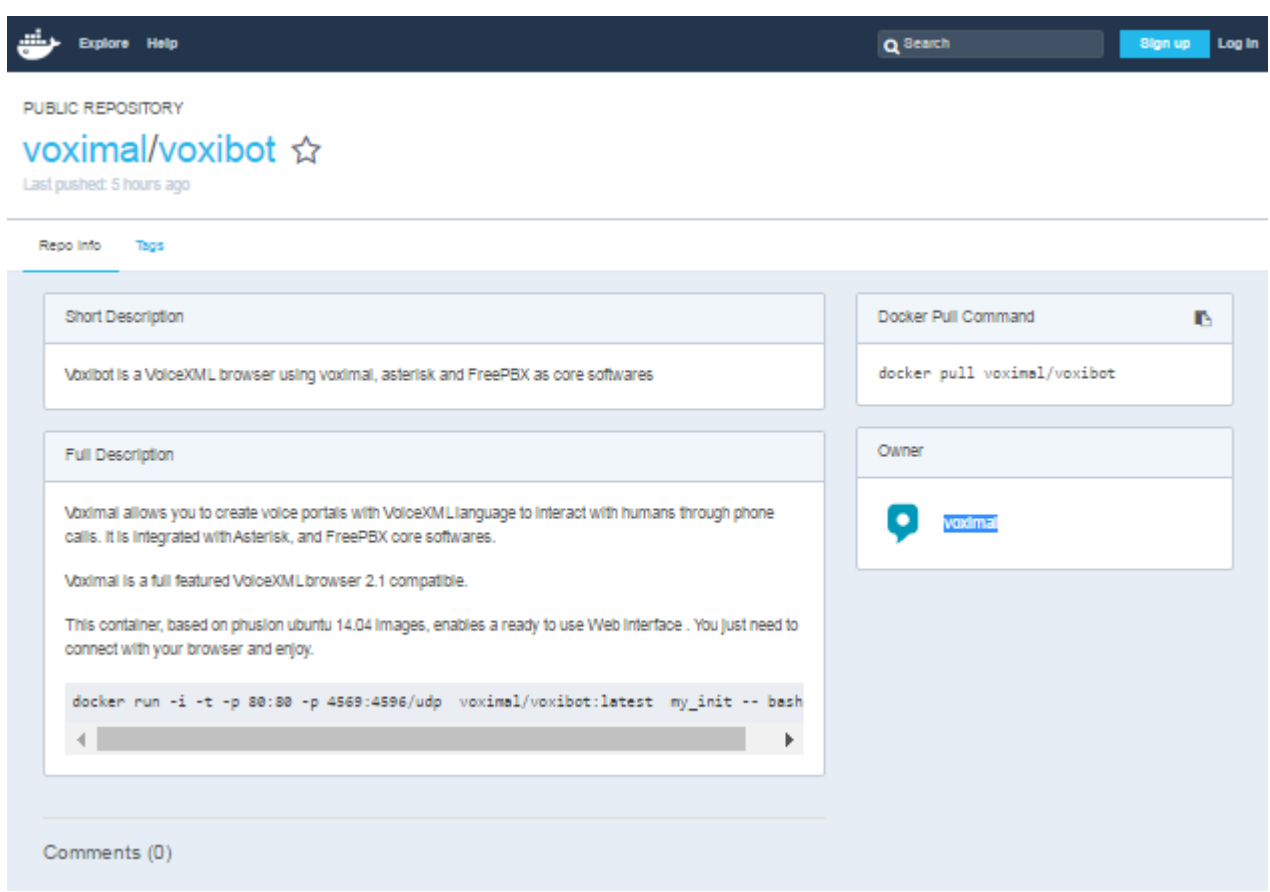

### [Getting started with Docker](https://hub.docker.com/r/voximal/voxibot/)

Connect to your docker and execute :

# docker run -i -t -p 80:80 -p 4569:4569/udp voximal/voxibot:latest

Last update: 2016/11/11 09:02 cloudproviders:docker https://wiki.voximal.com/doku.php?id=cloudproviders:docker&rev=1478854962

my\_init -- bash -l

Check latest release from docker hub directory : <https://hub.docker.com/r/voximal/voxibot/>

## **Test your installation**

You have two simple ways to test and validate your installation :

- With a soft phone : [Soft Phone connection](https://wiki.voximal.com/doku.php?id=installation_guide:softphone:start)
- With the test numbers : [Call the test service](https://wiki.voximal.com/doku.php?id=installation_guide:test:start)

From: <https://wiki.voximal.com/> - **Voximal documentation**

Permanent link: **<https://wiki.voximal.com/doku.php?id=cloudproviders:docker&rev=1478854962>**

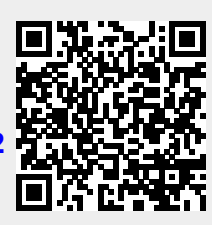

Last update: **2016/11/11 09:02**